# **E-Learning & Scientific Communication**

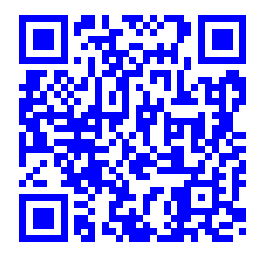

# **Proposta di Modelli Tipografici LaTeX ottimizzati per prodotti editoriali del CNR.**

Guido Righini,*<sup>a</sup>*

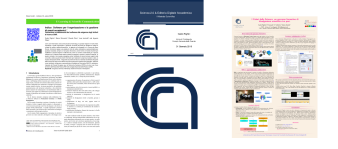

In questo articolo vengono proposti dei modelli tipografici LaTeX per la realizzazione di prodotti editoriali accademici. Questi modelli sono stati ottimizzati per le specifiche esigenze degli istituti di ricerca del Consiglio Nazionale delle Ricerche. Sono stati progettati con la finalità di rendere semplice il loro utilizzo ad autori neofiti del linguaggio di programmazione LaTeX.

**Keywords**: LaTeX, Prodotti editoriali accademici, scrittura collaborativa.

# **1 Introduzione**

La documentazione della attività indagine scientifica e dei risultati avviene con differenti tipologie di prodotti editoriali. Questi prodotti editoriali sono:

- articoli in riviste:
- libri;
- rapporti e manuali tecnici;
- brevetti:
- tesi di laurea;
- comunicazioni a congressi e convegni;
- poster;

Molti di questi prodotti richiedono un formato tipografico ben preciso e regole ad hoc per le citazioni delle fonti bibliografiche. Queste regole sono imposte da editori, organizzatori di convegni, e enti di ricerca di afferenza degli autori. Disporre di modelli tipografici ottimizzati secondo le richieste risulta essere vantaggioso per gli autori, in quanto essi già prevedono questi obblighi. Molti editori propongono agli autori specifici modelli tipografici per le loro riviste ed in molti casi questi modelli sono basati sul linguaggio LaTeX. [1](#page-3-0) Questo linguaggio, nato per la scrittura di testi scientifici, ha spinto molti autori e editori a sviluppare specifici modelli (template). Gli autori possono suddividere in una serie di file i testi degli articoli e dei libri in capitoli, appendici, e fonti bibliografiche, da compilare successivamente insieme al modello tipografico. Cambiando solo il template si possono ottenere versioni tipografiche diverse dello stesso articolo o libro.

Nel caso di presentazioni per comunicazioni orali o poster è utile disporre di un modello ottimizzato, e al cui interno siano previsti sia i loghi degli enti di afferenza e sia le indicazioni sul diritto d'autore e sulla diffusione e utilizzazione delle informazioni presenti.

In questo articolo si descrivono alcune proposte di modelli tipografici per articoli, presentazioni e poster ad uso dei ricercatori del *Consiglio Nazionale delle Ricerche*.

## **2 LaTeX**

LaTe $X^1$  $X^1$  è un linguaggio di composizione tipografica di testi scientifici e letterari di qualità professionale. Con esso è possibile gestire al meglio le diverse componenti tipografiche di un documento (capitoli, equazioni, grafici, tabelle, indici, note e riferimenti) con processi automatici di formattazione. Alla base di questo linguaggio c'è un paradigma diverso da quello dei più comuni software di video scrittura. Microsoft Office e LibreOffice si basano sul paradigma **What You See Is What You Get** (Ciò che vedi è ciò che ottieni); il documento visualizzato sullo schermo è quello che si otterrà in fase di stampa. Per LaTeX il paradigma è **What You See Is What You Want** (Ciò che vedi è ciò che vuoi); il documento che vedi stampato è nel formato che tu desideri.

Altra differenza di LaTeX con gli altri sistemi di scrittura è il formato del file che contiene il testo del documento: esso è leggibile con qualsiasi editor su qualsiasi sistema operativo. Il contenuto del documento è frammezzato dai comandi di formattazione ed è salvato in formato ASCII. Questa caratteristica è comune ad altri linguaggi di scrittura, definiti "markup languages", come HTML o XML. [2](#page-3-1) Gli altri software *rinchiudono* il testo in un file con una struttura binaria leggibile dal software che lo ha generato o con specifici programmi di conversione del formato. Per questa sua caratteristica LaTeX si presta ad essere incluso nelle applicazioni online di scrittura collaborativa, come vedremo in seguito.

Opportuni programmi trasformano il file sorgente LaTeX in un documento di tipo PDF (Portable Document Format) [3](#page-3-2) prima di inviarlo in stampa; il documento finale prodotto è leggibile sia localmente su molti sistemi operativi sia con i più comuni browser direttamente dai siti web.

Il *documento* LaTeX in molti casi è un insieme di file che vengono compilati insieme a quello principale per generare un unico documento PDF. Questa scelta consente, sia in fase di realizzazione che di compilazione della versione finale, di gestire in

*<sup>a</sup> CNR - Istituto di Cristallografia, Strada Provinciale 35/d, Montelibretti, Italia* Creative Commons Attribuzione - Non commerciale - Condividi allo stesso modo 4.0 Internazionale

<span id="page-1-0"></span>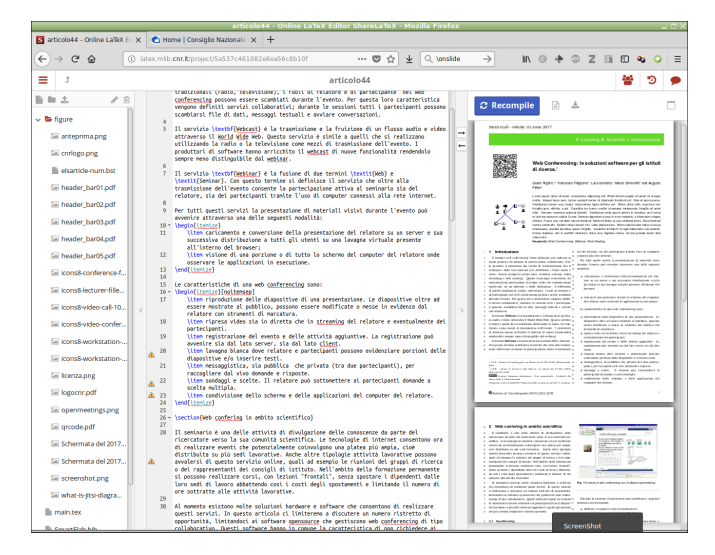

**Fig. 1** Interfaccia grafica utente del software di scrittura collaborativa ShareLaTeX.

modo ordinato e semplice tutto il processo di scrittura. Nel caso specifico di questo articolo, il modello proposto contiene i seguenti file:

- un file .tex principale, contenente le direttive tipografiche e i comandi di inclusione dei file supplementari;
- un file .tex con il testo del documento;
- un file .tex dei meta-dati (ad esempio, autori, affiliazioni, titolo ecc.);
- un eventuale file .sty (foglio di stile) per modificare alcune caratteristiche tipografiche del documento (colori, caratteri e simboli) rispetto al pacchetto base;
- un file con le fonti bibliografiche e il relativo foglio di stile delle citazioni della convenzione tipografica scelta dall'editore;
- i file separati delle figure da inserire nel documento nei seguenti formati: eps, PDF, png, jpg.

Se si desidera modificare le caratteristiche tipografiche del documento, secondo le specifiche dell'editore o della tipologia del documento, sarà sufficiente modificare uno specifico file senza coinvolgere il resto del documento. Tutti questi file vanno racchiusi in una singola cartella di progetto per la successiva archiviazione.

Gli articoli scientifici, in generale, sono scritti da più autori, i quali in molti casi appartengono a istituzioni scientifiche differenti o in sedi diverse della stessa istituzione. Disporre di uno strumento informatico di scrittura collaborativa online che consenta ai ricercatori di collaborare in tempo reale alla stesura di articoli scientifici è diventata una necessità. Sono ora disponibili sul mercato diversi software e siti web che offrono questa tipologia di servizio. Tra tutti questi abbiamo scelto il software ShareLaTeX, perchè e è un software open source che consente di realizzare siti web per la scrittura collaborativa<sup>[4](#page-3-3)</sup> sui propri server. In figura [1](#page-1-0) è visibile l'interfaccia grafica a disposizione dell'utente. Essa è suddivisa in tre parti: navigazione tra i file del progetto, la scrittura del codice e l'anteprima del prodotto.

Una descrizione più approfondita del software ShareLaTeX è presente in un nostro precedente articolo. [4](#page-3-3)

<span id="page-1-1"></span>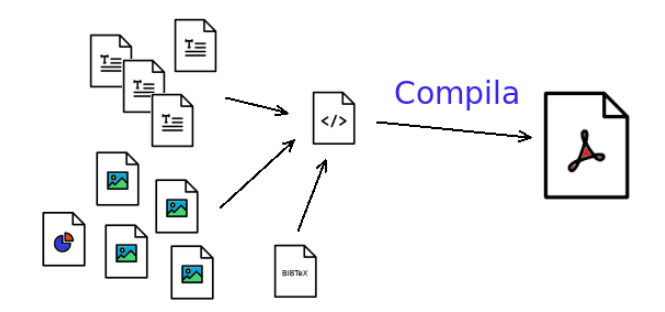

**Fig. 2** Rappresentazione schematica di un progetto LaTeX.

#### **2.1 Modello articolo.**

Sia questo articolo, sia quelli presenti nella rivista Smart eLab, sono stati realizzati con un modello tipografico LaTeX derivato dal modello utilizzato dalle riviste della Royal Socie-ty of Chemestry (RSC), <sup>[5](#page-3-4)</sup>, modificato in alcune parti e arricchito di ulteriori elementi tipografici introdotti dall'autore di questo articolo. A titolo di esempio gli elementi tipografici aggiuntivi sono: il QrCode, gli header (intestazione) e footer (piedi pagina) per l'identificazione univoca dell'articolo e la numerazione delle righe per la correzione delle bozze. Il modello è disponibile in due versioni, a singola colonna e a due colonne a seconda della tipologia dell'articolo. Gli header grafici di diverso colore consentono al lettore di identificare la sezione di appartenenza dell'articolo. Il modello è stato sviluppato per la rivista Smart eLab, edita dall'Istituto di Cristallografia, quindi in basso alla pagina sono presenti il logo del Consiglio Nazionale delle Ricerche e il nome dell'istituto.

Il template originale della RSC è un file singolo che contiene sia i meta-dati che il testo dell'articolo. Questo non è un vantaggio per un neofita del linguaggio LaTeX, perché deve scorrere molte linee di codice per trovare dove inserire testo e i metadati. Sfruttando il comando \input{metadati.tex} si include uno specifico file contenente queste informazioni senza alterare il template. Questa soluzione consente agli autori di scrivere e correggere il testo senza curarsi delle numerose linee di codice con cui si definisce il formato tipografico della pagina.

In figura [2](#page-1-1) viene rappresentato graficamente il modello LaTeX proposto. Tutti i file che concorrono alla realizzazione dell'articolo possono essere successivamente raggruppati in un archivio compresso di tipo zip. L'archivio .zip dei modelli articolo sono disponibili liberamente come materiali supplementari nel sito della rivista Smart eLab.

#### **2.2 Modello presentazione**

Durante i seminari, le comunicazioni orali e le lezioni, l'oratore si avvale di un supporto grafico che viene proiettato su uno schermo. Questo supporto serve come guida visiva alla platea e può essere una documentazione da consultare successivamente.

Per predisporre una presentazione efficace e accattivante occorre attenersi alle seguenti regole:

- scrivere in modo semplice e ridurre al minimo indispensabile il testo. Chi ascolta la presentazione non deve essere distratto nella lettura di un lungo testo mostrato nella diapositiva.
- evitare di realizzare un numero di diapositive superiore al tempo assegnato alla presentazione. Per una presentazio-

ne di 20 minuti, il numero ottimale di dispositive è tra 15 e 20.

- utilizzate un font molto grande e senza *grazie* (lettura facilitata in sale grandi e/o proiettori di media risoluzione).
- variare il formato della diapositiva solo quando è indispensabile.

Molti ricercatori si avvalgono del programma Powerpoint della Microsoft per realizzare le presentazioni o dei programmi concorrenti Impress e Keynote. Questi programmi, anche se molto intuitivi nel loro utilizzo, lasciano libero l'autore di non rispettare le regole sopra riportate e quindi di realizzare presentazioni non leggibili dalla platea per la presenza di testi lunghi e con caratteri minuti oppure per la scelta di colori poco contrastati per il testo e il fondo. Inoltre le presentazioni se lasciate come documentazione all'uditorio, saranno visibili o stampabili solo se si possiede lo stesso programma che lo ha generato.

Queste problematiche non sono presenti con il linguaggio La-TeX perché tutti i modelli disponibili sono stati predisposti per seguire le sopra citate regole.

Per realizzare una presentazione con il linguaggio tipografico LaTeX esistono diversi pacchetti, quello più utilizzato è *beamer*. [6,](#page-3-5)[7](#page-3-6) I punti di forza di questo pacchetto sono la possibilità di gestire in modo semplice transizioni e effetti dinamici; si integra con i più comuni pacchetti di LaTeX e sono disponibili molti temi grafici predefiniti. Nel caso specifico in questo articolo proponiamo un tema per beamer basato su quello realizzato da Barisione<sup>[8](#page-3-7)</sup> per il Politecnico di Torino e modificato dall'autore per ottimizzarlo all'uso dei ricercatori CNR.

Il pacchetto *Beamer* facilita l'oratore a seguire questi criteri. Il modello proposto presenta, oltre al template con i colori sociali del CNR, i seguenti file: i metadati, il testo e lo stile delle diapositive, le fonti bibliografiche e relativo stile di citazione. Compilando il progetto si ottiene in modo automatico il sommario degli argomenti, completo dell'indicazione della licenza d'uso della presentazione subito dopo la copertina. Per realizzare una presentazione con questo pacchetto è sufficiente conoscere una quindicina di comandi. Il prodotto finale della scrittura con LaTeX è un file PDF con transizioni dinamiche eseguibili con un semplice lettore di file PDF in modalità presentazione (ad. esempio Adobe Reader).

In figura [3](#page-2-0) sono mostrate quattro esempi di diapositive di una presentazione realizzata dall'autore utilizzando il modello proposto.

#### **2.3 modello poster**

Il poster è un prodotto editoriale scientifico alternativo agli interventi orali nei congressi. Per sua natura, il poster deve aver uno stile comunicativo sintetico e facilmente fruibile. Inoltre deve essere in grado di catturare l'attenzione dei visitatori del convegno sui contenuti e stimolare richieste di chiarimenti e la discussioni sul lavoro scientifico presentato.

Tramite il pacchetto LaTeX denominato *Beamerposter* (derivato da *Beamer*) e con il template proposto in questo articolo si possono realizzare poster in formato A0. In questo specifico caso nel template proposto è presente anche un file separato con cui modificare i colori del testo, dei titoli e del fondo. Nel file metadati si può inserire anche l'indicazione del convegno e il numero identificativo presente nel programma del convegno.

<span id="page-2-0"></span>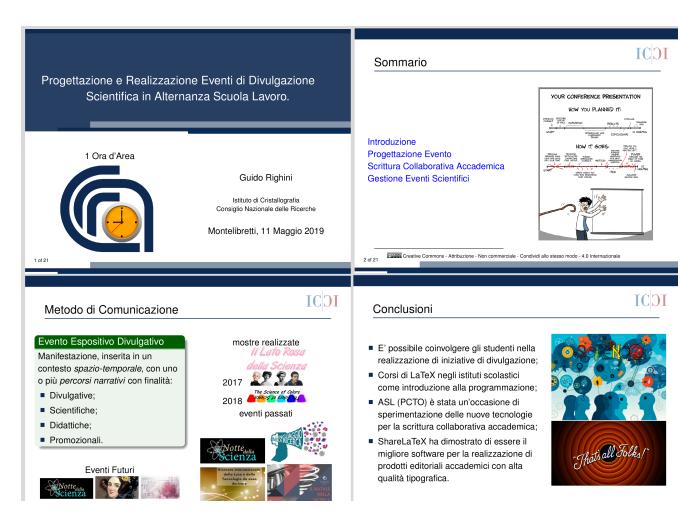

**Fig. 3** Esempio di presentazione realizzata con il template proposto.

<span id="page-2-1"></span>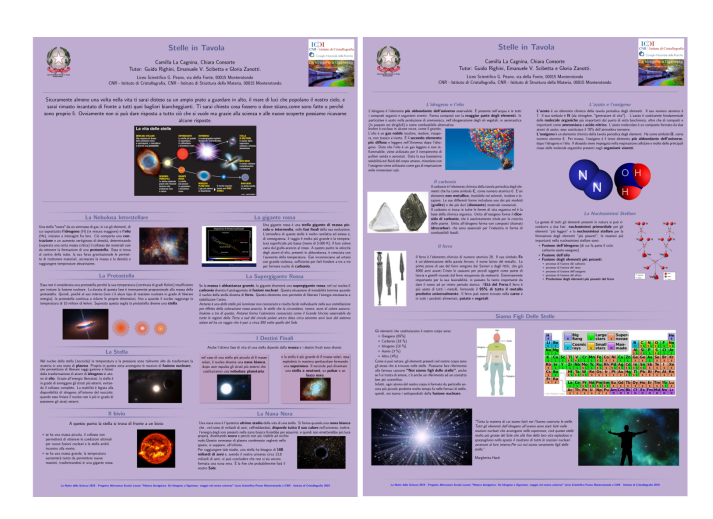

**Fig. 4** Esempio di poster realizzato con il modello proposto.

I comandi LaTeX da utilizzare con questo modello sono gli stessi della presentazione, in quanto l'area a disposizione per i contenuti è equivalente alla singola diapositiva del modello presentazione. Questo è un vantaggio in quanto contenuti realizzati per le presentazioni possono essere facilmente riutilizzati per costruire il poster e viceversa.

Questo modello è stato realizzato e ottimizzato dall'autore per gli eventi divulgativi realizzati con gli studenti dei Licei Scientifici di Roma e Monterotondo.<sup>[9](#page-3-8)</sup> Per utilizzare questo modello, con il software collaborativo ShareLaTeX, è stato sufficiente per gli studenti seguire un breve corso di LaTeX di un paio di ore, tra lezione e esercitazione pratica.

Un esempio di poster realizzato con questo modello è mostrato in figura [4.](#page-2-1) Altri esempi di poster sono presenti nel file supplementare all'articolo<sup>[9](#page-3-8)</sup>.

### **3 Conclusioni**

In questo articolo sono proposti dei modelli tipografici LaTeX ottimizzati per la realizzazione di diverse tipologie di prodotti editoriali. Il loro uso con il software di scrittura collaborativo online ShareLaTeX è semplice ed intuitivo in quanto si richiede agli autori la conoscenza di pochi comandi. I modelli sono rilasciati con la licenza Creative Commons Attribuzione - Non commerciale - Condividi allo stesso modo 4.0 Internazionale.

## **4 Ringraziamenti**

L'autore ringrazia il dr. Francesco Filippone (CNR - ISM) per le consulenze tecniche in fase di realizzazione dei modelli LaTeX.

## **Riferimenti**

- <span id="page-3-0"></span>1 L. Lamport, LaTeX: A Document Preparation System, Addison-Wesley, Reading, Massachusetts (USA), 1994.
- <span id="page-3-1"></span>2 definizione linguaggio di markup: [https://it.wikipedia.org/wiki/Linguaggio\\_di\\_markup.](https://it.wikipedia.org/wiki/Linguaggio_di_markup)
- <span id="page-3-2"></span>3 [https://it.wikipedia.org/wiki/Portable\\_Document\\_Format.](https://it.wikipedia.org/wiki/Portable_Document_Format)
- <span id="page-3-3"></span>4 G. Righini, A. Pifferi, A. Lora, Scrittura collaborativa accademica: metodiche e applicazioni tecnologiche., SMART eLAB 8 (2016) 23–26. [doi:10.30441/smart-elab.v8i0.](http://dx.doi.org/10.30441/smart-elab.v8i0.196) [196](http://dx.doi.org/10.30441/smart-elab.v8i0.196).
- <span id="page-3-4"></span>5 template latex della Royal Society of Chemistry: [https://www.rsc.org.](https://www.rsc.org/journals-books-databases/journal-authors-reviewers/author-tools-services/#article-templates)
- <span id="page-3-5"></span>6 T. Tantau, J. Wright, V. Miletić, The beamer class, Manuale d'uso della classe beamer (ver. 3.55), [http://www.ctan.org/tex-archive/macros/latex/contrib/](http://www.ctan.org/tex-archive/macros/latex/contrib/beamer/doc/beameruserguide.pdf) [beamer/doc/beameruserguide.pdf](http://www.ctan.org/tex-archive/macros/latex/contrib/beamer/doc/beameruserguide.pdf) (2003-2017).
- <span id="page-3-6"></span>7 L. Panteri, T. Gordini, L'Arte di fare una presentazione con Beamer,

http://profs.sci.univr.it/∼[zorzim/PresentazioniBeamer.pdf](http://profs.sci.univr.it/~zorzim/PresentazioniBeamer.pdf) (2010).

- <span id="page-3-7"></span>8 M. Barisione, Torino, a pretty theme for LaTeX Beamer, [https://blog.barisione.org/2007/09/18/torino](https://blog.barisione.org/2007/09/18/torino-a-pretty-theme-for-latex-beamer/)[a-pretty-theme-for-latex-beamer/](https://blog.barisione.org/2007/09/18/torino-a-pretty-theme-for-latex-beamer/) (2007).
- <span id="page-3-8"></span>9 G. Righini, L. Agostini, E. S. A. Pifferi, Il lato rosa della scienza: un percorso formativo di alternanza scuola lavoro, SMART eLAB 10 (2017) 3–7. [doi:10.30441/](http://dx.doi.org/10.30441/smart-elab.v10i0.198) [smart-elab.v10i0.198](http://dx.doi.org/10.30441/smart-elab.v10i0.198).